### Logging in

 Open Internet Explorer or your preferred browser. The Covalent dashboards will work with any modern browser on computer, tablet or mobile phone

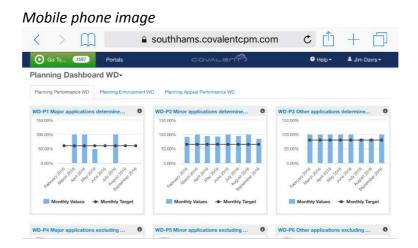

 Enter the following link into your browser's address bar: https://swdevon.covalentcpm.com/login

You will be taken to the Covalent log in page (see below)

We previously paid for two versions of Covalent with different rights but as we had a site licence for South Hams we transferred all the data across and prefixed all the West Devon measures with 'WD-' to save around 30% on our combined annual licensing costs.

- Enter your username (your first initial and your surname, no spaces, all in lower case) and your password: (Sent in previous email)
- Click the Log In button

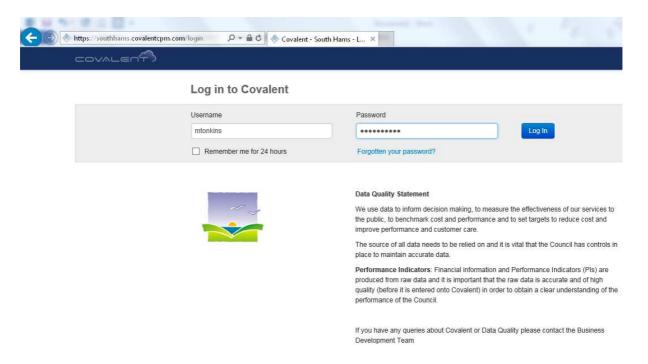

#### Changing your password

• To change your password, click on your name on the right hand side of the toolbar and choose 'Change Password' from the drop down menu

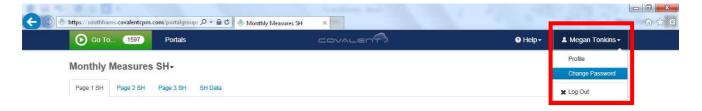

- The 'Change Password' screen will appear
- Enter your current password
- Enter your new password. Your new password must meet all of the criteria displayed at the bottom of the box below
- Confirm your new password. If this field doesn't match the new password field above, you
  will see a 'fields do not match message'
- Once both fields match click on the 'Change Password' button in the bottom right corner of the box

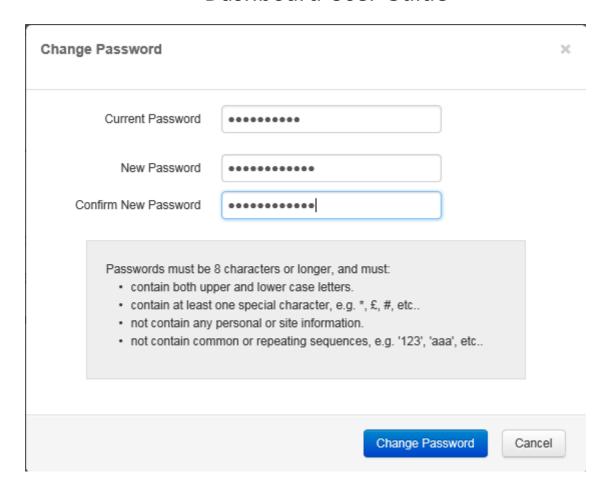

You will then be redirected to your homepage where you will see a green message confirming that 'Your password has been changed'

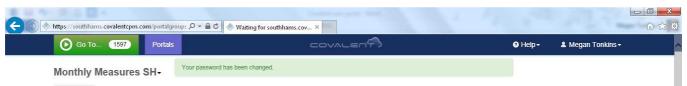

Your browser should prompt you to confirm if you want it to remember the password automatically

#### Choosing a portal/dashboard to view

- Covalent call their dashboards 'portals'
- To view a portal, click on 'Portal' (highlighted red below)
- A list of all the portals available to you will appear. Click on a portal to view it
- You can also use the search box if you know the name of the portal you want to view

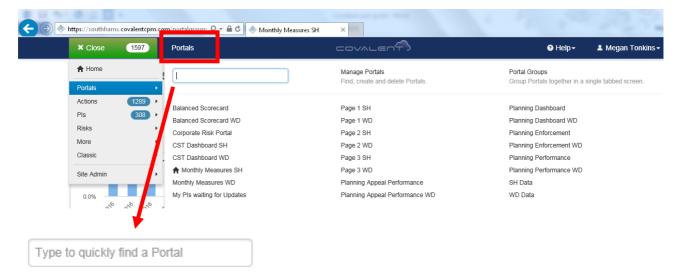

- Once you have clicked on a portal you will see all the charts relating to it
- You can drill down into this data by clicking on the title of the chart or hovering over the individual bars to see exact figures

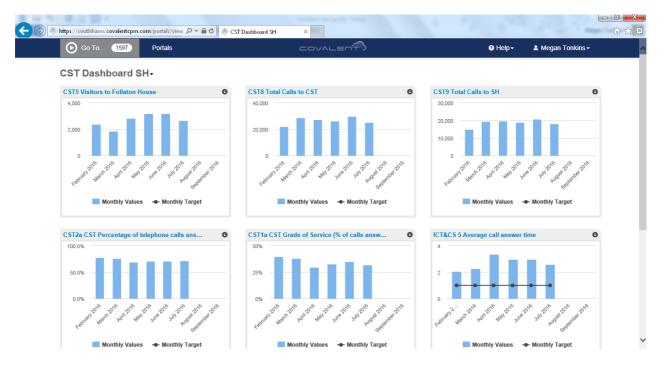

### Portal groups

- Covalent can group multiple dashboards on a single page
- The main dashboards end with Dashboard\* to make it clear, the other options available are pages within the main dashboards.
- The other pages can either be chosen in the portal chooser or as tab on the main page

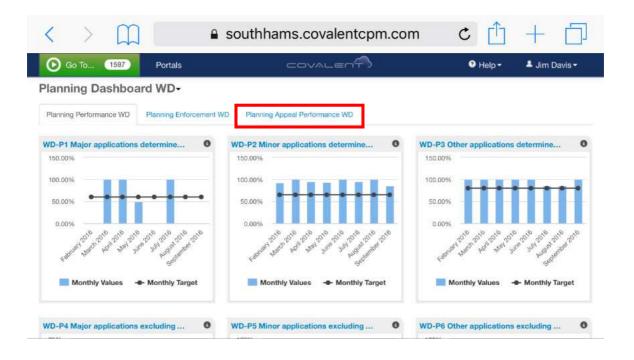